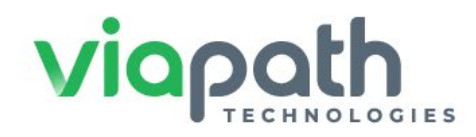

## **Attention**

## Travis County Introduces Attorney Video Visitation

**Starting April 5, 2022**, ViaPath Technologies will offer attorney video visitation services at Travis County Jail and Correctional Complex. Please be sure to visit **[https://www.tcsheriff.org](https://www.tcsheriff.org/)** to register on or before April 1. Online account creation will start March 31. See below for more details.

This transition will not affect attorney phone number registration.

**IMPORTANT:** If your information has not been submitted, you will not be able to conduct video visits until after April 5th until you register your new account.

Below are requirements specific for Official Video Visitation:

- Visits must be scheduled by attorney.
- Attorney account must be verified by Travis County Sheriff's Office (TCSO) reception staff before visit can be scheduled.
- Account registration requires the following:
	- o Uploading current photo of government issued photo ID
	- o Entry of Bar Card Number
- Once approved and verified, attorney can visit<http://traviscountytx.gtlvisitme.com/>to schedule on-site video visits with clients.

## **See steps below to register and schedule attorney visits**:

- 1. Go to [http://traviscountytx.gtlvisitme.com/,](http://traviscountytx.gtlvisitme.com/)
- 2. Click 'Register Today.'
- 3. Enter valid email address and personal information.
- 4. Enter Identification Information (state issued, driver's license, state ID, passport or other).

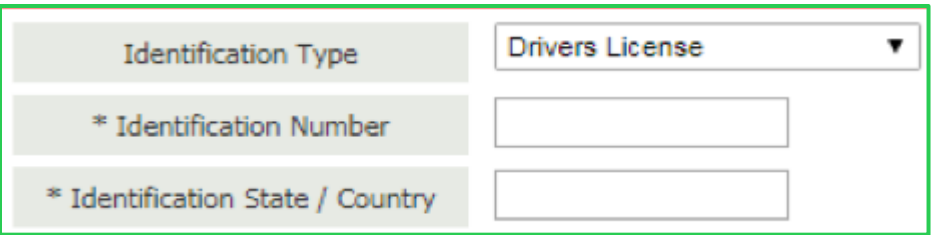

5. Select 'Professional Visitor.' Once you have submitted your state issued bar card & a government issue ID, jail staff will approve your 'Professional' status and set your account to 'Do Not Record/Monitor' and 'Do Not Charge.' Once approved, you will be able to schedule and conduct Remote Video Visits with your incarcerated clients.

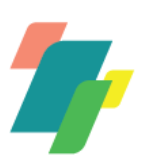

6. Select 'Professional' Visitor' to schedule a visit.

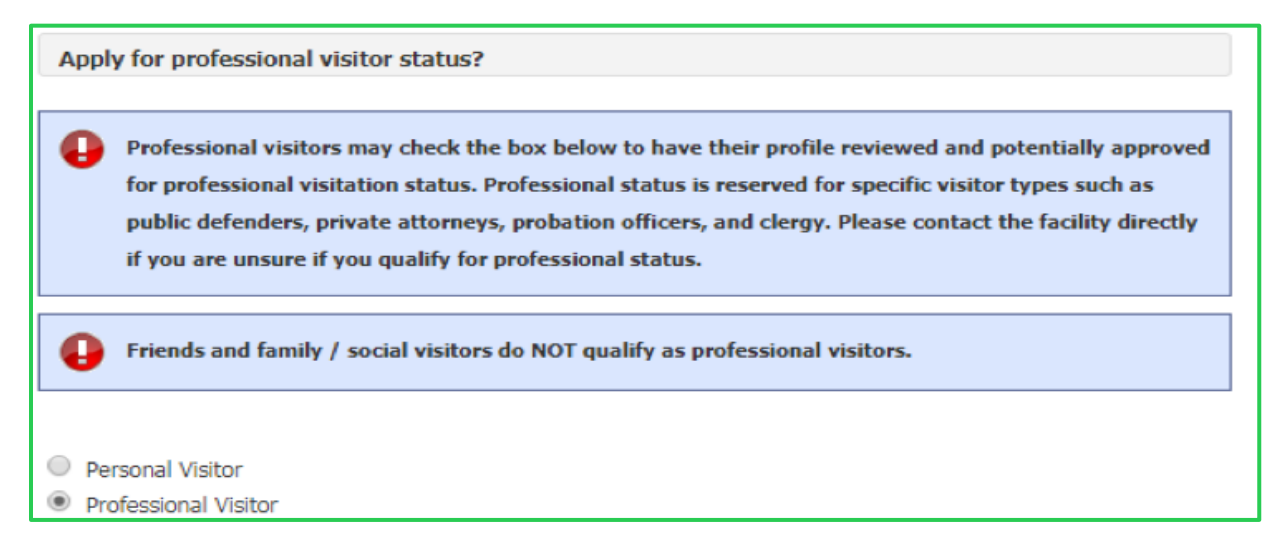

- 7. Search for your incarcerated client(s) to add to your list to schedule video visits with.
- 8. Answer security code check and click 'Finish' to submit your Attorney visitor account registration.

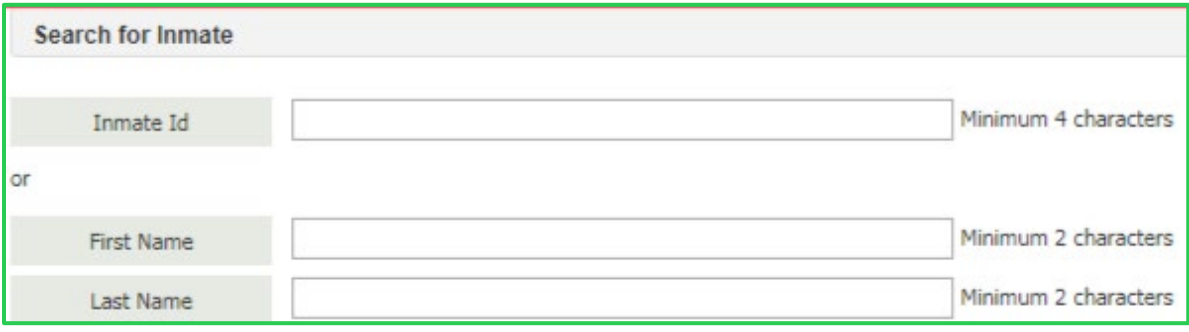

Please call 512-854-4666 or contact Katy Jo Muncie at CAPDS (katyjo@capds.org) if you require assistance with this process.

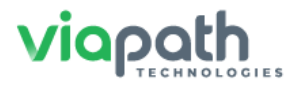

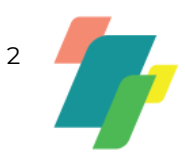